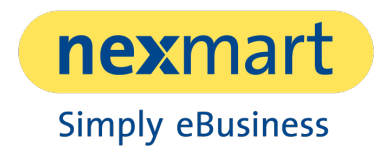

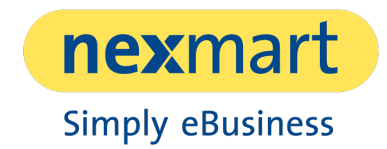

# Inhaltsverzeichnis

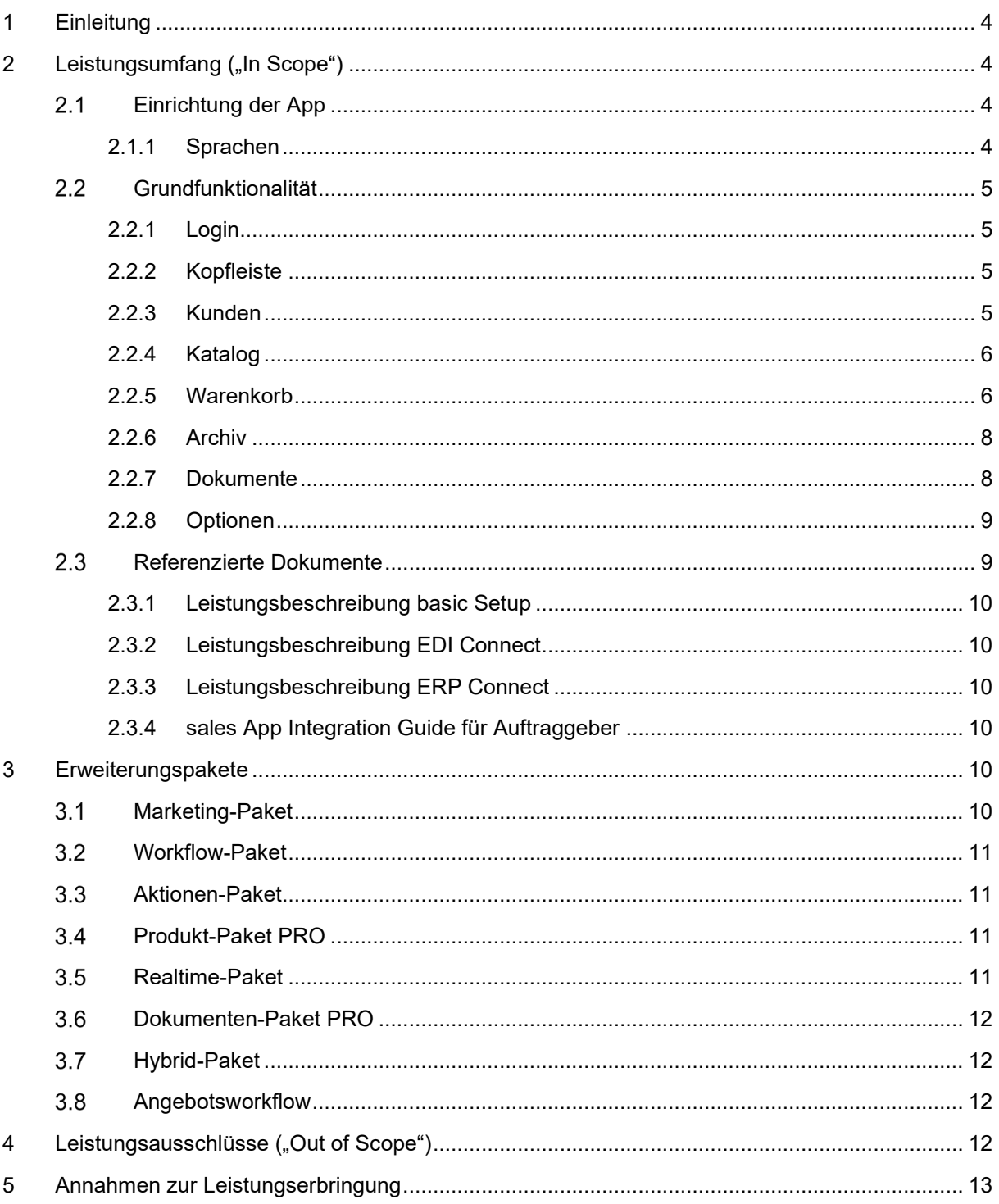

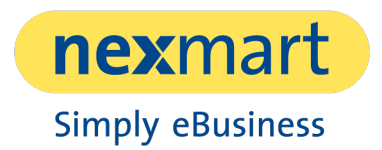

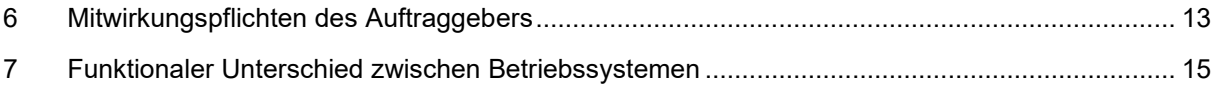

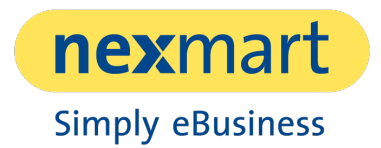

# 1 Einleitung

Dieses Dokument enthält eine Auflistung aller Leistungen, inklusive Beschreibung, die bei Beauftragung des Produktes sales App 4.0 - Leistungsbeschreibung enthalten sind.

In den zugehörigen Kapiteln sind zudem Voraussetzungen und Pflichten zur Bereitstellung und Betrieb der einzelnen Leistungen dokumentiert.

Die sales App ist eine für Tablet-Computer optimierte und mobile Anwendung, welche in der Endanwendung an die Außendienstmitarbeiter eines Herstellers/Lieferanten "Auftraggeber") gerichtet ist. Dabei stellt die sales App ein digitales Handwerkzeug dar, welches dem Mitarbeiter des Auftraggebers mobilen Zugriff auf Katalog-, Kunden- und Bestelldaten sowie aktuelle (Marketing-)Unterlagen bietet. Im Innendienst können die in der sales App verfügbaren Produktdaten gepflegt und aktualisiert werden. Essenzieller Bestandteil des Funktionsumfangs ist die Bereitstellung von Warenkörben mit Übermittlungsfunktion für Bestell- oder Angebotsaufträge.

Die sales App kennt verschiedene Benutzergruppen und kann für verschiedene Mandantensysteme (bspw. Länder) individuell und im Rahmen des nexmart möglichen Funktionsumfangs, konfiguriert werden. Die Grundfunktionalität der sales App lässt sich durch verschiedene Pakete erweitern, sodass unter anderem Preise und Verfügbarkeiten von Produkten in Echtzeit aus einem angebundenen ERP-System des Auftraggebers abgefragt werden können. Eine Übersicht der verfügbaren Erweiterungspakete findet sich im Abschnitt [Erweiterungspakete.](#page-9-0)

Die sales App ist für iPad-Geräte unter iPadOS (iOS) sowie für Windows-Geräte unter Windows 10 verfügbar. Weitere Details zur Unterstützung von Geräten und Betriebssystemen sind unter [Mitwirkungspflichten des Auftraggebers](#page-12-0) aufgeführt. Die Verfügbarkeit einer spezifischen Funktionalität in der sales App für iOS oder Windows ist keine Garantie für die Verfügbarkeit derselben Funktionalität in der sales App für das jeweils andere Betriebssystem. Eine Liste an [funktionellen Unterschieden zwischen Betriebssystemen](#page-14-0) findet sich am Ende dieses Dokumentes.

# 2 Leistungsumfang ("In Scope")

Im Folgenden wird der Leistungsumfang des Produktes sales App 4.0 beschrieben. Dabei werden Bestellungen (historisch auch Auftrag genannt), Angebote sowie ausgefüllte Formulare (exklusive PDF-Formulare) allgemein als Aktivitäten zusammengefasst. Angebote erfordern die zusätzliche Beauftragung des [Workflow-Paketes.](#page-10-0) Formulare hingegen erfordern die zusätzliche Beauftragung des [Marketingpaketes.](#page-9-1)

# **Einrichtung der App**

Im Standard wird die sales App in den Farben von nexmart – spezifische Gelb- und Blautöne – ausgeliefert und kann mithilfe des [Marketing-Pakets](#page-9-1) an die Corporate Identity des Auftraggebers angepasst werden.

#### **2.1.1 Sprachen**

Die Bedienungsoberfläche der sales App ist in den folgenden Sprachen verfügbar:

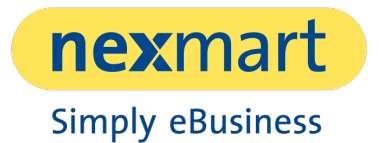

Deutsch, Englisch, Spanisch, Italienisch, Französisch, Niederländisch, Portugiesisch, Polnisch, Tschechisch, Russisch, Dänisch, Norwegisch, Slowakisch, Schwedisch, Ungarisch, Slowenisch, Ukrainisch und Koreanisch.

### **Grundfunktionalität**

Die sales App stellt die folgenden Funktionalitäten und Ansichten (im Folgenden "Tabs") bereit, um den Verkaufs- bzw. Informationsprozess eines Außendienstmitarbeiters bestmöglich zu unterstützen.

#### **2.2.1 Login**

Auf dem Login-Screen kann der Anwender aus verschiedenen, durch den Auftraggeber definierten, Mandantensystemen wählen. Die eigentliche Benutzerkennung besteht aus Benutzername und Passwort des Nutzers. Des Weiteren besteht die Option, solange angemeldet zu bleiben bis ein Logout erfolgt oder das Gerät neugestartet wird.

#### **2.2.2 Kopfleiste**

Die Kopfleiste passt sich in ihrer Funktionalität prinzipiell immer dem aktiven Tab an. Für die Tabs "Kunden", "Katalog", "Warenkorb" sowie "Archiv" sind in der rechten Ecke der Kopfleiste immer der global ausgewählte Kunde sichtbar. Mit Auswahl eines globalen Kunden wird gleichzeitig ein offener Warenkorb für eine Bestellung oder ein Angebot erstellt. Über den Infobutton, welcher nach der Auswahl eines Kunden erscheint, lassen sich Kundendatenstammblätter aufrufen, wodurch kundenindividuelle Dateien wie bspw. Konditionen aufgerufen werden können. Hinter dem Icon der Dokumentenklammer in der Kopfleiste lassen sich Dokumente vormerken und gesammelt per E-Mail an den Kunden senden. Die E-Mail-Adresse des Kunden wird automatisch verwendet, sofern diese über den Kundendatenimport erfasst wurde und bereits ein globaler Kunde auswählt wurde. Über ein weiteres Icon lassen sich Formulare zur kundenunabhängigen Aufnahme von Informationen (bspw. zur Erfassung von Leads) öffnen.

#### **2.2.3 Kunden**

Der Tab *Kunden* listet sämtliche, zuvor importierte Kunden des Auftraggebers (siehe [basic Setup\)](#page-9-2) sortierbar auf. Die sales App kann dabei die folgenden Kontaktdaten des Kunden anzeigen: Firmenname, Kennung oder Name einer Filiale, Postadresse sowie Interne Kundennummer beim Auftraggeber. Optional können beliebig viele individuelle Felder transportiert werden, die dann in den Kundendetails innerhalb der Auftragskopfdaten angezeigt werden.

Bei bestehender Internetverbindung kann der Kunde auf einer Karte dargestellt werden. Dabei wird zudem die Entfernung zum Kunden, ausgehend vom aktuellen Standpunkt, berechnet und angezeigt. Dazu muss der App über das Betriebssystem erlaubt werden, auf den eigenen Standort zuzugreifen. Zudem lässt sich die Navigationsroute zum Kunden, mittels der vom Betriebssystem standardisieren Karten-App, direkt aus der sales App heraus öffnen. Außerdem lassen sich von hier aus, analog zur Funktionalität in der Kopfleiste, erweiterte Kundendatenstammblätter anzeigen.

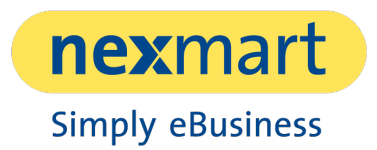

#### **2.2.4 Katalog**

Im elektronischen Katalog werden Produkte je nach Ausprägung der vom Auftraggeber bereitgestellten Informationen (siehe [basic Setup\)](#page-9-2) präsentiert. Sowohl die Produktkategorien als auch der übergreifende Produktkatalog sind durchsuchbar. Zudem wird die individuelle Historie der letzten Suchbegriffe des Nutzers gespeichert und ihm als Hilfestellung angezeigt.

Durch Auswahl eines Produktes gelangt man in die Produktdetailansicht. Hier werden die verfügbaren Informationen zu einem Produkt angezeigt. Dies können die Stammdaten des Produkts wie Artikelnummer, Beschreibung, technische Merkmale, ein oder mehrere Bilder, Videos, bis hin zur Verlinkung von Dokumenten (bspw. Sicherheitshinweise) sowie Zubehör- und Ersatzteilen sein (siehe [basic Setup\)](#page-9-2). Weiterhin können hier auch Fixpreise sowie Rabatte gesetzt werden. Die einzelnen Informationsblöcke sind ein- und ausklappbar, um die Übersichtlichkeit zu bewahren.

Informationen zu einem Produkt können aus der Produktdetailansicht heraus als PDF per E-Mail direkt an den Kunden versendet werden. Außerdem lässt sich ein Produkt direkt in den Warenkorb legen und dabei optional mit einem Kundenvermerk versehen.

#### <span id="page-5-0"></span>**2.2.5 Warenkorb**

Bei Anlage eines Warenkorbes wird zwischen den Aktivitätstypen Angebot (siehe [Workflow-Paket\)](#page-10-0) und Bestellung unterschieden. Prinzipiell können hier Artikel aus dem Produktkatalog zusammengestellt und mit einer Bestellmenge versehen werden. Verfügt das Endgerät über eine Kamera, lassen sich damit Barcodes scannen und assoziierte Produkte in den Warenkorb legen (derzeit nur unter iOS verfügbar). Als Standardlieferadresse wird hierbei immer diejenige des global ausgewählten Kunden verwendet. Zur Auswahl steht die Standardlieferadresse oder eine abweichende, frei wählbare Lieferadresse. Falls in den Kundenstammdaten hinterlegt, kann auch eine mit dem Kunden verknüpfte Niederlassung/Filiale als Warenempfänger gesetzt werden. In den Kopfdaten können für Angebote und Bestellungen die folgenden Parameter ein-/ausgeblendet sowie teilweise konfiguriert werden:

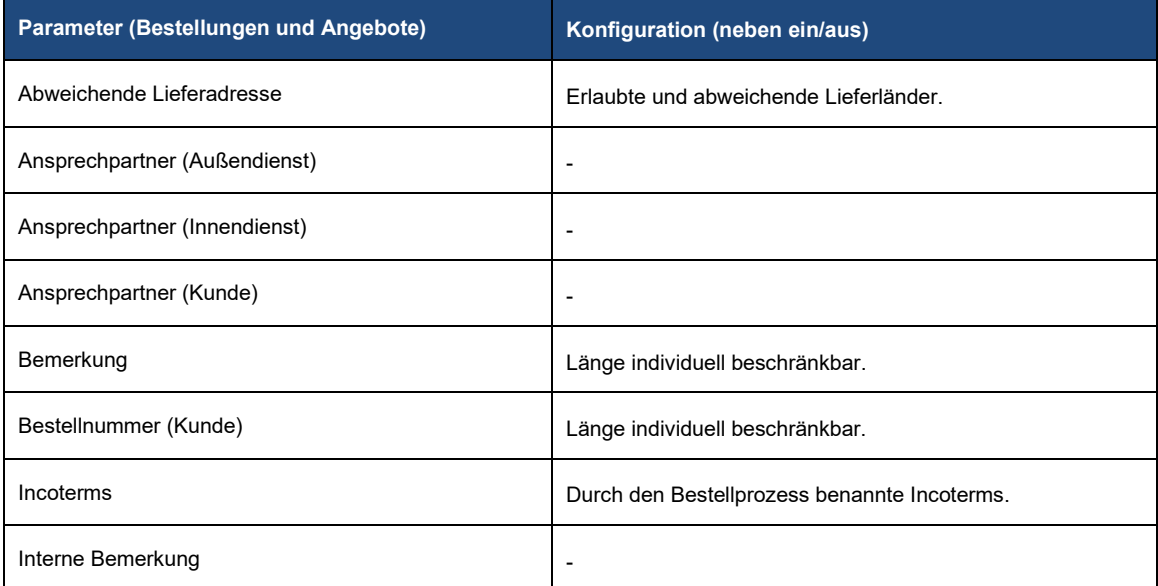

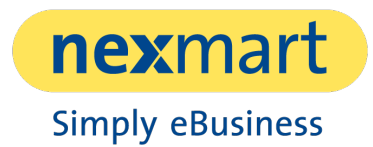

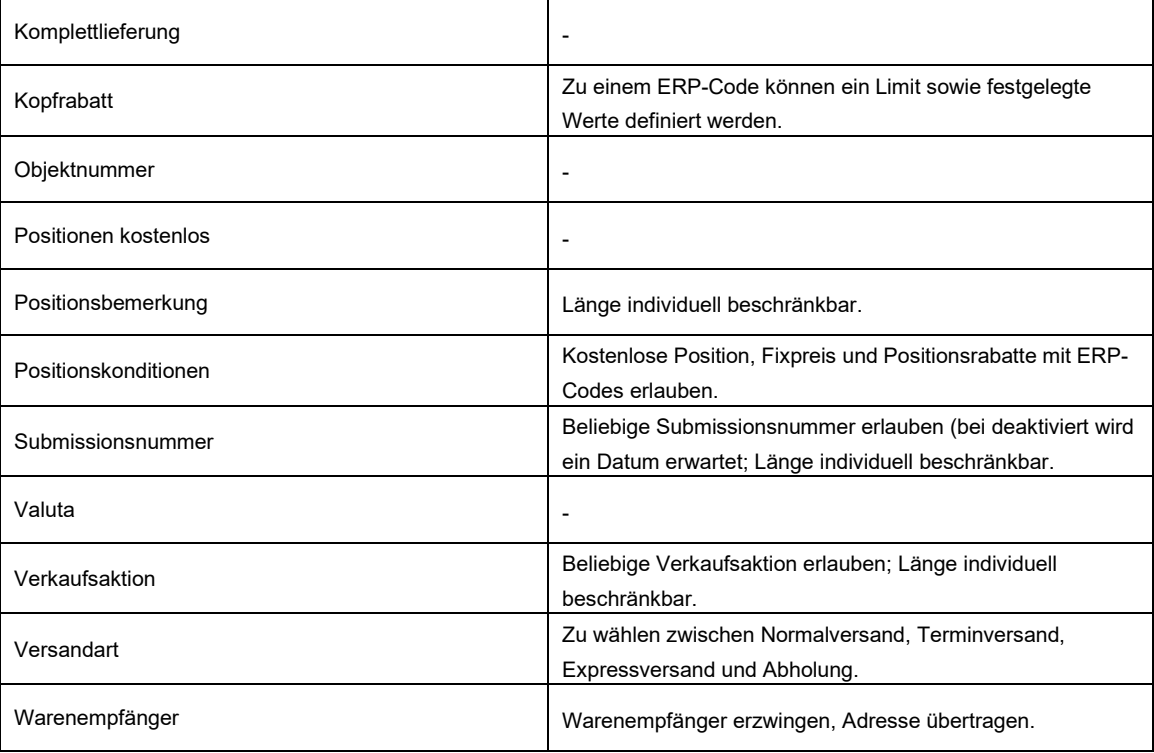

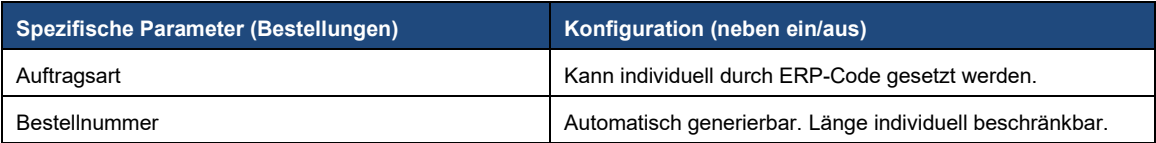

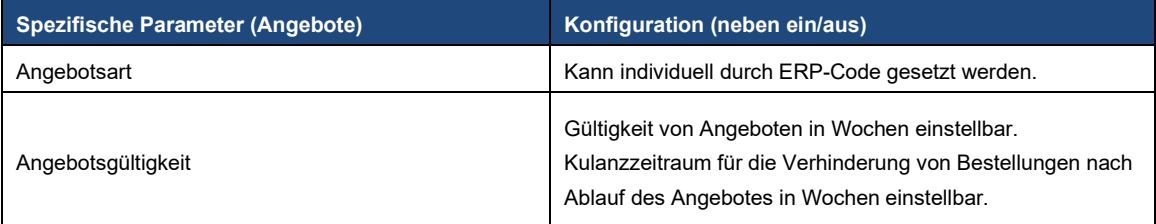

#### ERP-Stoppbehandlung

Um Bestellungen oder Angebote vor dem weiteren Durchlauf im ERP System manuell prüfen zu können, gibt es die Möglichkeit Stop-Flags mit spezifischen Aktionen in der sales App mitzusenden.

#### **Rabatte**

Es ist möglich, sowohl Kopfrabatte als auch Positionsrabatte unabhängig voneinander zu gewähren und zu definieren. Dabei können individuelle ERP-Codes als Rabatte angelegt und mit Bezeichnern in verschiedenen Sprachen versehen werden. Diese werden dann in der sales App entsprechend

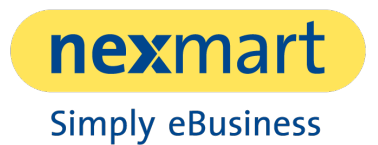

angezeigt und ermöglichen eine prozentuale Rabattangabe. Dabei lassen sich die in der UI verfügbare Rabattwerte sowie ein Limit definieren. Zudem kann ein Stop-Flag gesetzt werden.

#### Kontaktauswahl

In der Detailansicht der Kopfdaten einer Bestellung oder eines Angebotes lassen sich Ansprechpartner mithilfe der folgenden Methoden festhalten. Ein Kontakt kann aus dem lokalen und als Standard definierten Adressbuch des Endgerätes ausgewählt werden. Falls das Endgerät über eine Kamera verfügt und deren Verwendung durch die App systemseitig zugestimmt wird, lassen sich auch Barcodes mit hinterlegter vCard erfassen (derzeit nur unter iOS verfügbar). Manuell lassen sich Ansprechpartner zudem mit den Eingabefeldern für Name und E-Mail-Adresse erfassen.

#### **2.2.6 Archiv**

Das Archiv dient als sortierte Liste sämtlicher Aktivitätsdatensätzen. Im Kontext der sales App existieren derzeit Aufträge, Angebote sowie Formulare als mögliche Aktivitätstypen. Es bietet Suchund Filterfunktionen, welche das Auffinden von Datensätzen erleichtert. Konkret lässt sich nach den folgenden Attributen filtern: Kunde, Aktivitätstyp, Quelle sowie Datumsbereich. Zudem gibt es eine Textsuche, mithilfe der man nach einer Bestellnummer suchen kann.

Unvollständige Aktivitäten werden hier ebenfalls abgelegt und lassen sich zur Weiterbearbeitung aufrufen. Abgeschlossene Aktivitäten lassen sich als Grundlage für einen neuen Datensatz verwenden. So kann aus einem Angebot eine Bestellung erzeugt werden. Des Weiteren können sowohl Angebote als auch Bestellungen kopiert werden. Für jede abgelegte Aktivität lässt sich in eine Detailansicht wechseln, die umfassende Informationen zum Datensatz bereitstellt.

Das Archiv und seine Inhalte sind offline verfügbar wobei bei bestehender Internetverbindung ein regelmäßiger Datenabgleich stattfindet. Zudem lassen sich auch Datensätze aus anderen nexmart-Systemen inkludieren (bspw. Bestellungen aus Online Market). Optional kann das ERP des Auftraggebers als weitere Quelle für Datensätze wobei hierfür zusätzlich das nexmart [Produkt](#page-9-3) *ERP [Connect](#page-9-3)* beauftragt werden muss*.* Dabei ist zu beachten, dass sich zeitweise auftragsbezogene Daten im lokalen Speicher des Endgerätes sowie im Cache des nexmart-Servers befinden.

#### **2.2.7 Dokumente**

Im Dokumentencenter kann der Auftraggeber bereitgestellte Dokumente durchsuchen und anzeigen. Dabei können diese vom Auftraggeber in individuellen Ordnerstrukturen kategorisiert und abgelegt werden. Es wird zwischen allgemeinen und benutzerdefinierten Dokumenten unterschieden, wobei diese im Standard von einem FTP-Fileserver bezogen werden. Optional stehen als Datenquellen jeweils WebDAV, OneDrive und Sharepoint zur Verfügung stehen (siehe [Dokumenten-Paket PRO\)](#page-11-0). Diese Datenquellen können nicht gleichzeitig benutzt werden, sodass die Dateien jeweils für allgemeine und benutzerdefinierte Dokumente von einer der genannten Quellen kommen muss. Zur Authentifizierung der Dienste OneDrive und Sharepoint bei Microsoft wird gleich beim Starten der App aufgefordert. Die Verbindung zum FTP wird vorab eingerichtet.

Unterstützt werden die folgenden Dateitypen:

- **RTF Dokumente**
- Microsoft-Office Dokumente ab Office 97 aufwärts (PowerPoint, Word, Excel)
	- o von Excel Tabellen können lediglich die ersten 4096 Zeilen angezeigt werden

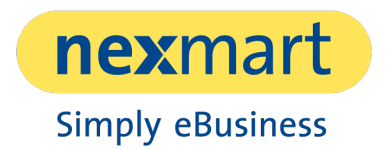

- PDF und PDF Formulare
- Grafik in den Formaten JPEG, PNG, GIF, BMP, TIFF
- Videos werden in den Dateiformaten und Codecs unterstützt, welche auch das Betriebssystem für das jeweilig eingesetzte Gerät unterstützt
- MP3 Sounds
- HTML Dokumente

Die Dateinamen können über alle Ordner hinweg durchsucht werden. Eine Volltextsuche, welche auch den Inhalt der Dokumente berücksichtigt, ist nicht möglich. Darüber hinaus stehen die für das jeweilige Betriebssystem üblichen Möglichkeiten zum Export/Teilen von Dokumenten zur Verfügung. Weiterhin lassen sich sowohl benutzerdefinierte Favoriten als auch benutzerdefinierte Kategorien festlegen und in virtuellen Ordnern zusammenstellen.

Für PDF-Dokumente stehen erweiterte Funktionen zur Verfügung. Damit ist es möglich, die PDF-Dokumente nach Volltext zu durchsuchen (dazu muss das PDF-Dokument die Volltextsuche unterstützen). Zusätzlich lässt sich am unteren Bildschirmrand eine Schnellnavigation einblenden, die es ermöglicht, zu den vorherigen bzw. nachfolgenden Seiten zu springen.

Unter iOS lassen sich die einzelnen PDF-Seiten innerhalb eines Dokumentes in einer Galerieansicht anzeigen und mit Lesezeichen versehen.

Unter Windows lassen sich PDF-Dokumente auch außerhalb der App und mit dem unter Windows als Standard definierten Programm öffnen.

Um einen reibungslosen Ablauf der Synchronisation von Dokumenten zu garantieren, empfehlen wir die Pfadlänge vom jeweiligen Root-Verzeichnis bis zum Dateinamen inkl. Endung (e.g. \*.docx) auf **130 Zeichen** zu beschränken. Hierbei besteht eine Limitierung durch das Windows-Betriebssystem auf die wir derzeit nur bedingt Einfluss nehmen können. Diese Einschränkung gilt demnach für alle Datenquellen ganz gleich ob FTP, WebDAV, Sharepoint, OneDrive oder Sonstige.

#### **2.2.8 Optionen**

Unter Optionen lassen sich Daten, von durch nexmart unterstützten Quellen, in die sales App und somit auf den lokalen Speicher des verwendeten Endgerätes speichern. Nach initialer Abholung der Daten werden dank der Änderungserkennung nur veränderte - neu hinzugekommene bzw. auch weggefallene - Daten synchronisiert. Dazu zählen der Produktkatalog, die Katalogmedien, Kundendaten, Kundenstammblätter sowie Dokumente.

Des Weiteren kann hier, in Abstimmung mit nexmart, die Konfiguration aktualisiert werden sowie ein Logfile an nexmart gesendet werden. Die jeweils aktive Version der sales App sowie der eingeloggte Benutzer mit dem aktiven System werden angezeigt und der Benutzer kann sich ausloggen.

### **Referenzierte Dokumente**

Die nachfolgend aufgeführten Dokumente werden dem Auftraggeber, zusammen mit der Leistungsbeschreibung, zur Verfügung gestellt.

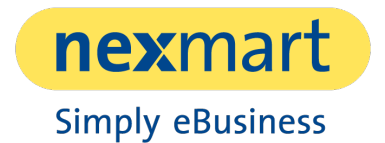

Die jeweils aktuelle Fassung der Dokumente kann online abgerufen werden. Die Zugangsdaten werden dem Auftraggeber gesondert zur Verfügung gestellt.

#### <span id="page-9-2"></span>**2.3.1 Leistungsbeschreibung basic Setup**

In diesem Dokument wird beschrieben, welche Leistungen Teil der Einrichtung einer Schnittstelle zu nexmart sind. Durch die Einrichtung des basic Setup ist es erst möglich, nexmart Produkte zu nutzen.

#### **2.3.2 Leistungsbeschreibung EDI Connect**

In diesem Dokument wird beschrieben, welche Leistungen Teil der Einrichtung einer EDI Connect Schnittstelle sind. EDI Connect ermöglicht erst die weitere Verarbeitung und Übertragung der durch die sales App generierten Bestellungen an den Auftraggeber.

#### <span id="page-9-3"></span>**2.3.3 Leistungsbeschreibung ERP Connect**

In diesem Dokument wird beschrieben, welche Leistungen Teil der Einrichtung einer ERP Connect Schnittstelle sind. ERP Connect ermöglicht die synchrone Prüfung gegen und Einbuchung in das ERP System des Auftraggebers.

#### **2.3.4 sales App Integration Guide für Auftraggeber**

Hier wird beschrieben, wie die sales App mit Dokumenten versorgt werden kann und Dateien strukturiert sein sollten. Weiterhin wird hier erläutert, wie Kundendaten und Warenempfänger in die sales App importiert werden.

# <span id="page-9-0"></span>3 Erweiterungspakete

Das Produkt sales App 4.0 - Leistungsbeschreibung kann durch folgende, optionale Pakete erweitert werden.

### <span id="page-9-1"></span>**Marketing-Paket**

Die Farbgebung der App ist mittels einer Primär- und Sekundärfarbe sowie dem Einsatz des Logos individualisierbar und an die Corporate Identity des Auftraggebers anpassbar. Dabei werden Bedienelement der App in diese beiden Farben getaucht. Separat davon können die Farben für obere und untere Menüleiste bestimmt werden. Der Login-Screen ist ebenfalls mittels einer Grafik gestaltbar, wobei die vorgegebene Login-Funktionalität vorhanden sein muss. Zudem wird eine Startseite installiert, auf der eine Kachelmatrix zu sehen ist, welche die verfügbaren Tabs abbildet. Je nach Konfiguration besteht die Matrix zwischen 1 bis 12 Kacheln. Diese füllt ca. 40% des unteren Sichtbereiches aus. Der obere Sichtbereich wird durch einen Banner-Slider bestückt und kann mit individuellen Grafiken und Links bespielt werden. Das App-Icon, welches auf dem Homescreen des Endgerätes zu sehen ist, kann frei gestaltet werden. Jegliche Anpassungen werden vor der Einrichtung der App definiert und durch nexmart umgesetzt. Zudem ist ein Tab als dynamischer

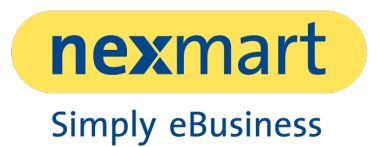

Content-Bereich definierbar, der mit HTML-Inhalten bespielt werden kann oder bei verfügbarer Internetverbindung auch Webseiten anzeigt.

Bestandteil des Paketes ist außerdem der Aktivitätstyp Formular, sofern es sich um Standardformulare handelt. Dabei sind die drei Standardformulare Leaderfassung, Besuchsbericht sowie Garantieanmeldung inklusive. Die Formulare können innerhalb der App ausgefüllt werden und lassen sich im Archiv speichern und abrufen (analog zu Bestellungen). Die Formularantworten werden in einem spezifischen Intervall auf dem FTP als CSV-Datei zugänglich gemacht. Alle individuellen Formulare können über das Knowledge-Paket aufgesetzt und eingespielt werden.

### <span id="page-10-0"></span>**Workflow-Paket**

Das Paket ermöglicht externe Barcodescanner einzubinden, um Artikel bequem und schnell im Warenkorb zu erfassen. Dabei muss das Scannergerät über einen Wedge/HID Modus verfügen und am Ende jedes Scans ein Return senden. Mit dem Angebotsworkflow Light lassen sich Angebote als eigene Aktivität analog zu Bestellungen im Archiv speichern und abrufen. Vor dem Absenden einer Bestellung/Angebot kann eine ERP-Pflichtprüfung aktiviert werden, um Preise und Verfügbarkeiten abzufragen. Zudem kann ein Bestell-Stopp für das ERP-System mit einem Hinweis und inklusive individueller Stopp-Bedingung hinzugefügt werden. In der Bestellung/Angebot selbst können "Freie Positionen" zur Erfassung von Artikeln ohne Artikelnummer eingepflegt werden. Zudem lassen sich Bestellungen/Angebote mit der digitalen Unterschrift des Kunden versehen, welche entfernt wird, sobald nochmal etwas an der Aktivität verändert wird. Ein Warenkorb kann mithilfe des Paketes auch als Angebot in Form eines PDFs erzeugt und per E-Mail versendet werden. Dabei kann auch jeweils ein Produktfoto als Thumbnail in das PDF aufgenommen werden. Voraussetzung für Teile des Paketes ist das nexmart Produkt *[ERP Connect.](#page-9-3)*

## **Aktionen-Paket**

Das Paket beinhaltet eine Statusanzeige definierbarer Aktionsprodukte in der Produktübersicht. Aktionsprodukte lassen sich zudem auch in Kategorien darstellen. Auf Produktebene lassen sich spezifische Aktionstexte, Aktionspreise sowie deren Gültigkeit abrufen. Diese Informationen werden über den Produktkatalog eingespielt.

### **Produkt-Paket PRO**

Das Paket beinhaltet eine Statusanzeige, um Produktneuheiten hervorzuheben. Darüber hinaus lassen sich Zubehör sowie Ersatzteile am Hauptprodukt verlinken.

### <span id="page-10-1"></span>**Realtime-Paket**

Das Paket ermöglicht es Preise und Verfügbarkeiten von Artikeln aus der sales App heraus gegen das ERP des Auftraggebers zu prüfen, sofern eine Internetverbindung besteht. Hinweise aus dem ERP können auf Kopf- bzw. Positionsebene angezeigt werden. Des Weiteren können Bestellungen synchron in das ERP eingebucht werden. Voraussetzung hierfür ist die Beauftragung des Paket realtime Connect des nexmart Produkt *[ERP Connect](#page-9-3)*.

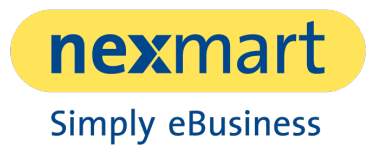

# <span id="page-11-0"></span>**Dokumenten-Paket PRO**

Das Paket ermöglicht es Einzelseiten eines PDFs zu versenden. Dabei lassen sich auch mehr als eine PDF-Seite zu einem neuen PDF-Dokument zusammenfügen und per E-Mail versenden. Speichern lässt sich dieses nicht. Zudem steht einem Benutzer die Möglichkeit zur Verfügung, eigene und individuelle Kategorien für Dokumente anzulegen sowie Favoriten zu markieren. Die in diesem Absatz genannte Funktionen werden sowohl unter iOS als auch unter Windows unterstützt.

Des Weiteren lassen sich mittels des Paketes auch geschützte Dokumente mit einer Versandsperre anzeigen. Über das Markieren von Produktnummer oder -bezeichnungen in PDFs lässt sich dieses Produkt direkt im Katalog anzeigen oder in den Warenkorb legen. Als Formular angelegte PDFs lassen sich ausfüllen und per E-Mail versenden. Die in diesem Absatz genannten Funktionen werden nur unter iOS unterstützt.

# **Hybrid-Paket**

Das Paket ermöglicht den Parallelbetrieb von iOS und Windows. Dabei greifen die Apps auf beide Betriebssystemen auf dasselbe Backend zu, sodass ein Benutzer geräteunabhängig auf seine Daten zugreifen.

## **Angebotsworkflow**

Das Paket ermöglicht die direkte Übertragung von Aktivitäten des Typs "Angebot" an das angeschlossene ERP-System. Gemeinsam mit Bestellungen sind diese mit der restlichen ERP-Historie im sales App Archiv einsehbar und offline verfügbar. Angebote lassen sich gemäß der Beschreibung im Abschnitt *[Warenkorb](#page-5-0)* separat von Bestellungen konfigurieren. Des Weiteren können Angebote im Archiv in neue Bestellungen umgewandelt werden. Voraussetzung hierfür ist die Beauftragung des *[Realtime-Pakets](#page-10-1)*.

# 4 Leistungsausschlüsse ("Out of Scope")

sales App 4.0 - Leistungsbeschreibung deckt die folgenden Leistungen nicht ab.

- In der sales App sind keine Produkt- oder Kundendaten pflegbar.
- Daten werden nur konsumiert und nicht bidirektional ausgetauscht.
- Weiterhin besitzt die sales App keinen eigenen Mailingdienst, sodass ein Client auf dem Tablet eingerichtet sein muss.
- Innerhalb einer Bestellung/Angebot können nur Produkte mit Preisen in einer monetären Währung verarbeitet werden.
- Eine Anbindung des ERP-Systems ist optional und nicht in der Grundfunktionalität enthalten.

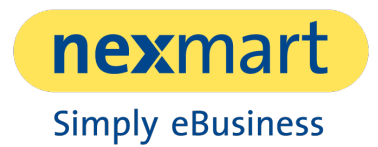

# 5 Annahmen zur Leistungserbringung

Die im folgendem beschriebenen Annahmen zur Leistungserbringung sind auf Seiten des Auftraggebers sicherzustellen, um einen reibungslosen Einsatz von sales App 4.0 - Leistungsbeschreibung gewährleisten zu können.

- Das nexmart basic Setup zur Einrichtung einer Schnittstelle für Artikelstammdaten wurde erfolgreich abgeschlossen.
- Die regelmäßige und inhaltlich korrekte Bereitstellung der Artikelstammdaten durch den Auftraggeber im Rahmen des basic Setup ist gewährleistet.
- Das nexmart basic Setup zur Einrichtung einer Schnittstelle für Kundenstammdaten wurde erfolgreich abgeschlossen.
- Die regelmäßige und inhaltlich korrekte Bereitstellung der Kundenstammdaten durch den Auftraggeber im Rahmen des basic Setup ist gewährleistet.
- Das nexmart basic Setup zur Einrichtung einer Schnittstelle für Katalogdaten wurde erfolgreich abgeschlossen.
- Die regelmäßige und inhaltlich korrekte Bereitstellung der Katalogdaten durch den Auftraggeber im Rahmen des basic Setup ist gewährleistet.
- Um aus der sales App heraus E-Mails versenden zu können, muss im Betriebssystem des Endgeräts ein E-Mail-Konto eingerichtet und als primäres Postfach definiert sein. Die sales App nutzt dieses als Client und bietet selbst keine Mailfunktionalität.
- Die folgenden Annahmen zur Leistungserbringung sind nur bei Nutzung des [Realtime-Paketes](#page-10-1) zutreffend:
	- o Die Einrichtung des Produkts *[ERP Connect](#page-9-3)* zur Einrichtung einer Schnittstelle für Preise und Verfügbarkeiten wurde erfolgreich abgeschlossen.
	- o Die regelmäßige und inhaltlich korrekte Bereitstellung von Preisen und Verfügbarkeiten durch den Auftraggeber im Rahmen des Produkts *[ERP Connect](#page-9-3)* ist gewährleistet.
	- o Für die nachgelagerte Implementierung von Stop-Flags im ERP ist der Auftraggeber selbst verantwortlich.

# <span id="page-12-0"></span>6 Mitwirkungspflichten des Auftraggebers

Die im folgendem beschriebenen Mitwirkungspflichten sind auf Seiten des Auftraggebers sicherzustellen, um einen reibungslosen Einsatz von sales App 4.0 - Leistungsbeschreibung gewährleisten zu können.

• Im Rahmen des Einrichtungsprojektes werden die gewünschten Anpassungen in Bezug auf die Konfigurationen und das Design mit nexmart abgestimmt und definiert.

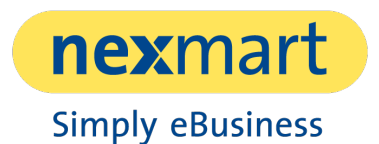

- Produktdaten werden in einem von nexmart unterstützten Format zur Verfügung gestellt. Dieser Punkt entfällt, falls diese Daten bereits für eine andere Lösung von nexmart bereitstehen und verarbeitet werden können.
- Kundendaten sowie Warenempfänger und Dokumente werden gemäß des Integration-Guides aufbereitet.
- Aktualisierungen der sales App sind entsprechend zu installieren, um einen reibungslosen Betrieb zu bewahren.
- Beschaffung und Bereitstellung von geeigneten Endgeräten an Außendienstmitarbeiter.
- Organisation und Support seiner Mitarbeiter im Sinne eines First-Level Supports.
- Sicherstellung des rechtzeitigen und ordentlichen Rollouts auf die Mitarbeitergeräte.
- Bei Verwendung
- Sicherstellung des aktuellen und unterstützen Betriebssystems:
	- o Die sales App unterstützt jeweils mindestens die jeweils letzten beiden von Apple veröffentlichten Betriebssysteme für das Apple iPad. Dabei ist zu beachten, dass Apple im Laufe der Zeit diverse iPads nicht mehr weiter mit neuen Betriebssystemen unterstützt und ein Upgrade somit nicht möglich ist. Dabei gewährleistet nexmart mit einem gewissen Verzug, dass die sales App jeweils auch unter der neuesten Version von Apples Betriebssystem voll funktionsfähig ist.
	- o Analog läuft die sales App reibungslos auf denjenigen Versionen von Microsoft Windows 10 welche offiziell von Microsoft unterstützt werden. Erfahrungsgemäß liegt der Zeitraum bei ca. 2 Jahren und ist im Einzelfall der Kommunikation durch Microsoft zu entnehmen. Davon ausgenommen sind Windows 10 LTSB/C, S sowie ARM. Für das Versenden von E-Mails aus der sales App heraus werden Outlook Versionen ab Outlook 2010 und aufwärts (inklusive Outlook 365) unterstützt.
- Die folgenden Annahmen zur Leistungserbringung sind nur bei Nutzung des [Workflow-Paketes](#page-10-0) zutreffend:
	- o Bei Verwendung eines externen Barcodescanners wird die Kompatibilität des Scannergerätes mit dem jeweils im Einsatz befindlichen iPad-/Windows-Geräten sichergestellt.

<span id="page-14-0"></span>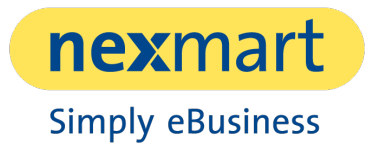

nexmart behält sich eine Änderung des in diesem Dokument beschriebenen Funktionsumfangs in zukünftigen Versionen vor, welcher auch den Wegfall von existierenden Funktionen bedeuten kann.

# 7 Funktionaler Unterschied zwischen Betriebssystemen

**Module Feature Beschreibung iOS Win Katalog** Geschwindigkeit der Produktsuche Die Produktsuche innerhalb des Katalogs ist in beiden Systemen verfügbar, aber unter Windows ist sie deutlich schneller als unter iOS. - Ja Sortierung der **Suchresultate** Unter iOS können die Suchergebnisse nach verschiedenen Regeln geordnet werden. Diese werden auf Windows noch nicht unterstützt. Ja Nein Produkt-Highlights | Die Produkt-Highlights werden unter Windows nicht unterstützt. Ja Nein Anzeige des Net Retail Price (NRP) mit ScopeOfSupply In iOS ist es nicht möglich, NRP-Preis zusammen mit ScopeOfSupply auf Produkte anzuwenden. Nein Ja Ausblenden von ScopeOfSupply an Produkten Unter Windows ist es nicht möglich, die Anzeige des ScopeOfSupply bei Produkten zu deaktivieren. Ja Nein Links in HTML In den Produktdetails (z. B. Hotdeals Text) ist der Link auf Telefonnummern unter iOS nicht aktiv, unter Windows jedoch schon. Nein Ja **Bestellung** Rabatte auf Fixpreise Unter iOS wird ein Rabatt auf einen Festpreis berechnet. Unter Windows wird er nicht berechnet. Bei der ERP-Prüfung werden die Preise ohnehin überschrieben. Ja Nein Anpassen des Lieferlandes bei Lieferadressen Das Ändern des Lieferlandes einer benutzerdefinierten Lieferadresse wird unter Windows nicht unterstützt. Die Validierung von gegebenen Informationen (z. B. nach Länge) wird ebenfalls nicht unterstützt. Ja Nein Barcode Scanner | Die Windows-App erlaubt es auch nicht, Barcodes mit der integrierten Kamera des Geräts zu scannen. Ja Nein

Alle Angaben erfolgen ohne Gewähr auf Vollständigkeit.

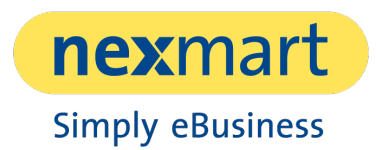

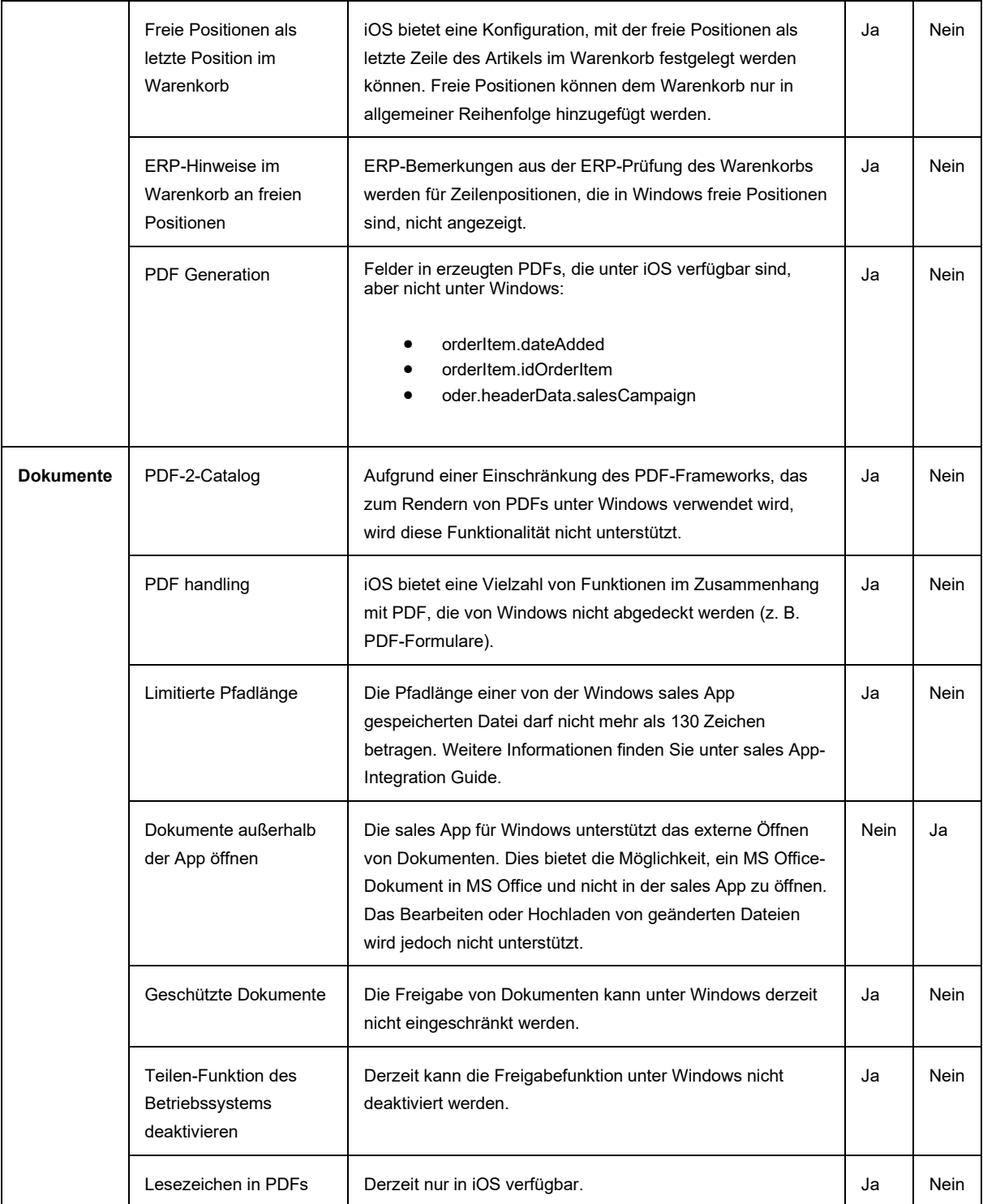

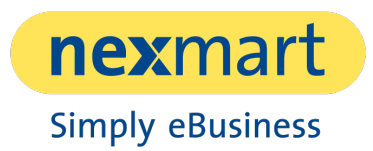

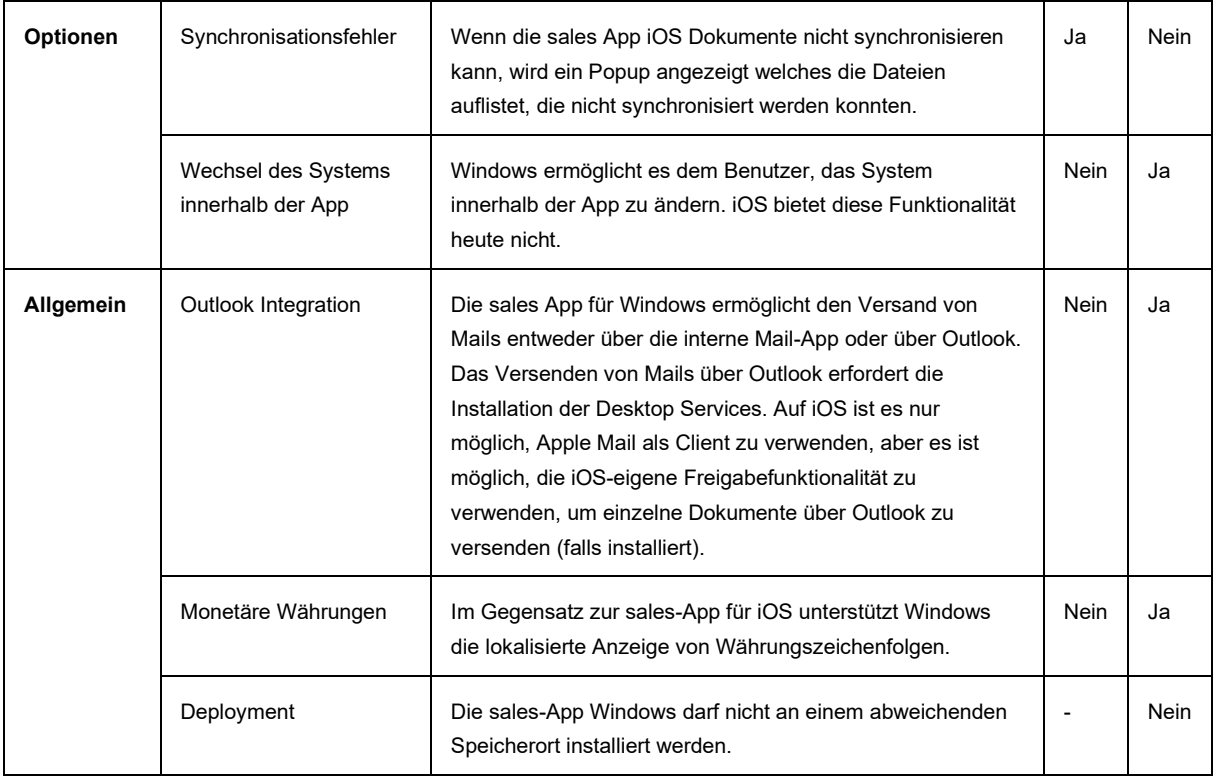